## 05 - Expansions and Regular Expressions

CS 2043: Unix Tools and Scripting, Spring 2016 [1]

Stephen McDowell February 5th, 2016

## Table of contents

- 1. Shell Expansion
- 2. Sets, Regular Expressions, and Usage
- 3. More Git
- The assignments repository on GitHub.
- Course pacing...
- HW1 tonight.

# Shell Expansion

There are various special characters you have access too in your shell to expand phrases to match patterns, such as \*, ?,  $\hat{ }$ , {, }, [, ].

- Any string.
- A single character.
- A phrase.
- A restricted set of characters.

• The \* matches any string, including the null string (e.g. 0 or more characters).

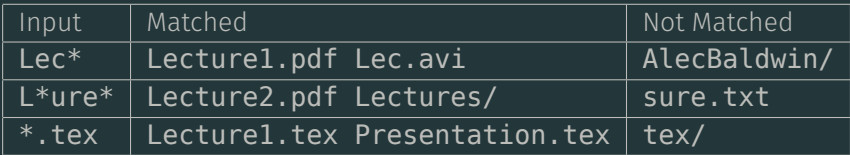

• The ? matches a single character.

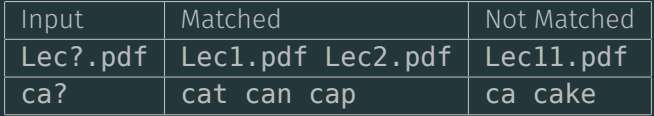

#### Shell Expansion: Example

- Brace enumerations [...] match any character inside the square brackets.
	- Use a dash to indicate a range of characters.
	- Can put commas between characters / ranges.

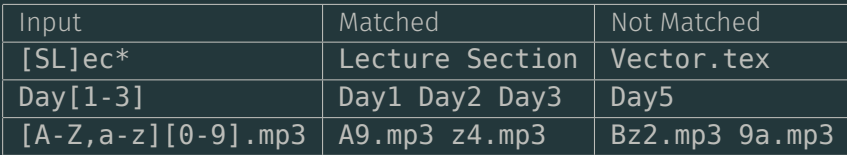

#### Shell Expansion: Example

#### • The ˆ character is represents *not*.

• E.g. [  $\hat{ }$  . . . ] matches any character not inside the square brackets.

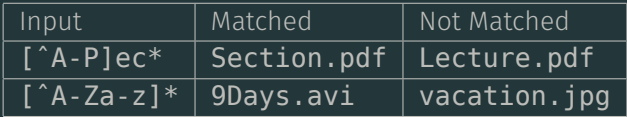

#### Shell Expansion: Example

- $\cdot$  Brace Expansion:  $\{ \ldots, \ldots \}$  matches any phrase inside the comma-separated braces.
- Suports ranges as well!
- Brace expansion needs at least two options to choose from.

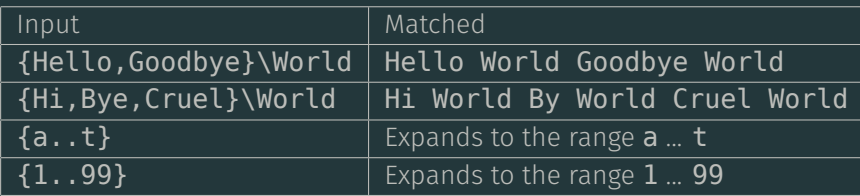

Note: NO SPACES. We haven't covered loops yet...but this is most useful when you want to do something like

 $\cdot$  for x in 1..99; do echo  $\frac{1}{2}x$ ; done

#### Of course, you can combine all of these!

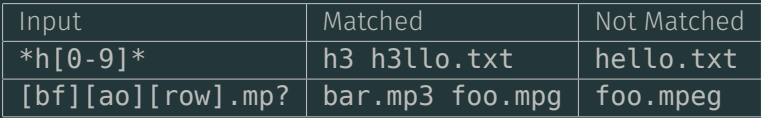

The special characters are

#### $5 * < > \& ?$  { } [ ]

- The shell interprets them in a special way unless we escape them  $(\xi)$ , or place them in quotes (" $\xi$ ").
- When we first invoke a command, the shell first translates it from a string of characters to a Unix command that it understands.
- A shell's ability to interpret and expand commands is one of the powers of shell scripting.
- These will become your friends, and we'll see them again...

Sets, Regular Expressions, and Usage

#### **tr** Revisited

The tr does not understand regular expressions per se (and really for the task it is designed for they don't make sense), but it does understand ranges and POSIX character sets:

Useful Sets

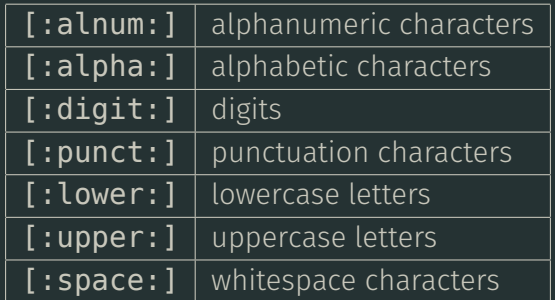

#### Quite possibly the two most common things anybody uses in a terminal:

- $\cdot$  find: searching for files / directories by name or attributes.
- $\cdot$  grep: search contents of files.
- Used in conjunction with expansions, sets, and regular expressions.

#### find

#### find [where to look] criteria [what to do]

- Used to locate files or directories.
- Search any set of directories for files that match a criteria.
- Search by name, owner, group, type, permissions, last modification date, and *more*.
- Search is recursive (will search all subdirectories too).
	- Sometimes you may need to limit the depth.

#### Some Find Options

- -name: name of file or directory to look for.
- -maxdepth num: search at most num levels of directories.
- -mindepth num: search at least num levels of directories.
- amin n: file last access was n minutes ago.
- atime n: file last access was n days ago.
- -group name: file belongs to group name.
- -path pattern: file name matches shell pattern pattern.
- -perm mode: file permission bits are set to mode.

Of course, a lot more in man find.

#### Some Details

- This command is extremely powerful...but can be a little verbose. That's normal.
- Normally all modifiers for  $find$  are evalulated in conjunction (a.k.a AND). You can condition your arguments with an OR by passing the -o flag *for each* modifier you want to be an OR.
- You can execute a command on found files / directories by using the -exec modifier, and find will execute the command for you.
	- $\cdot$  The variable name is  $\{\}$ .
	- You have to end the command with either a
		- ; to execute the command on each individual result as you *find* them.
		- + to execute on all results once *at the end*.
		- Note: You have usually to escape them, e.g.  $\setminus$ ; and  $\setminus$ +

Find all files accessed at most 10 minutes ago

find  $10$ 

Find all files accessed at least 10 minutes ago

find . -amin +10

Display all the contents of files accessed in the last 10 minutes

find  $-$ -amin  $-10$  -exec cat  $+$ 

Accidentally did **git add** on a Mac and ended up with **.DS\_Store** Everywhere?

find . -name .DS\_Store -exec git rm -rf

#### Time for the Magic

#### Globally Search a Regular Expression and Print

#### grep <pattern> [input]

- Searches **input** for all lines containing **pattern**.
- As easy as specifying a string you need to find in a file.
- Or it can be much more.
- Common:

<some\_command> | grep <thing you need to find>

Understanding how to use **grep** is really going to save you a lot of time in the future!

#### Grep Options

- **i**: ignores case.
- -A 20 -B 10: print 10 lines before, and 20 lines after each match.
- -v: inverts the match.
- -o: shows only the matched substring.
- -n: displays the line number.
- **-H**: print the filename.
- --exclude <glob>: ignore glob e.g. --exclude \*.o
- -r: recursive, search subdirectories too.
	- $\cdot$  Note: you're Unix version may differentiate between  $\overline{\cdot}$  r and  $\overline{\cdot}$ R, check the man page. We'll cover what that means soon.
- grep, like many programs, takes in a regular expression as its input. Pattern matching with regular expressions is more sophisticated than shell expansions, and also uses different syntax.
- More precisely, a regular expression is a set of strings these strings match the specified expression.
- $\cdot$  When we use regular expressions, it is (usually) best to enclose them in quotes to stop the shell from expanding it before passing it to **grep** / other tools.

#### Regular Expression Notes

#### Some regex patterns perform the same tasks as the wildcards we learned:

#### Single Characters

Wild card: ? Regex: .

• Matches any single character.

Wild card:  $[a-z]$  Regex:  $[a-z]$ 

- Matches one of the indicated characters.
- Don't separate multiple characters with commas in the regex form (e.g.  $[a, b, q-v]$  becomes  $[abq-v]$ ).

#### A Simple Example

grep 't.a' - prints lines like tea, taa, and steap.

#### A Note on Ranges

- Like shell wildcards, regexs are case-sensitive. What if you want to match any letter, regardless of case?
	- If you take a look at the ASCII codes I keep mentioning in [2], you will see that the lower case letters come after the upper case letters.
	- You should be careful about trying to do something like [a-Z].
	- Instead, just do [a-zA-Z].
	- Note: some programs very well could accept the range [a-Z] correctly.

#### **Workarounds**

- $\cdot$  grep accepts the POSIX sets we learned earlier!
	- $\cdot$  e.g. ls | grep [[:digit:]] gives all files with numbers in the filename.
- \* matches 0 or more occurences of the expression.
- \? matches 0 or 1 occurences of the expression.
- $\cdot$   $\lambda$ + matches 1 or more occurences of the expression.
- Remember that you can flip the expressions with the not signal: ˆ
- $\cdot$  The \$ can be used to match the end of the line.

#### There's a lot more going on here. We'll come back to it soon!

# More Git

#### Syncing a Fork...

...again!

### References I

- [1] B. Abrahao, H. Abu-Libdeh, N. Savva, D. Slater, and others over the years. Previous cornell cs 2043 course slides.
- [2] A. Table. Ascii character codes and html, octal, hex, and decimal chart conversion. http://www.asciitable.com/.